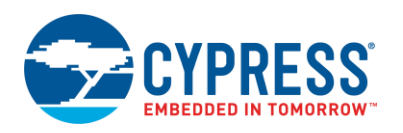

### **Pulse Width Modulator (TCPWM\_PWM\_PDL) 1.0**

### **Features**

- 16 or 32 bit Counter
- Two Programmable Period Registers, that can be swapped
- Two Output Compare registers than can be swapped on overflow and/or underflow
- Left Aligned, Right Aligned, Center Aligned, and Asymmetric Aligned Modes
- **Continuous or One Shot Run Modes**
- Pseudo Random Mode
- Two PWM outputs with Dead Time insertion, and programmable polarity
- Interrupt and Output on Overflow, Underflow, or Compare
- Start, Reload, Kill, Swap, and Count Inputs
- Multiple Components can be synchronized together for applications such as three phase motor control

## **General Description**

The TCPWM\_PWM\_PDL Component is a graphical configuration entity built on top of the cy tcpwm driver available in the Peripheral Driver Library (PDL). It allows schematic-based connections and hardware configuration as defined by the Component Configure dialog.

The TCPWM\_PWM\_PDL Component is a wrapper around the TCPWM hardware that allows you to configure the TCPWM hardware for PWM Functionality. It allows for the creation of arbitrary digital waveforms. You can control the duty cycle and period of the TCPWM\_PWM\_PDL output signal. The TCPWM\_PWM\_PDL also provides a complementary output, with the possibility to insert dead time between the two outputs.

The TCPWM\_PWM\_PDL Component has several alignment options: Left, Right, Center, and Asymmetric. In all modes the period and compare value can be swapped to create an arbitrary waveform. It also has a pseudo random output mode.

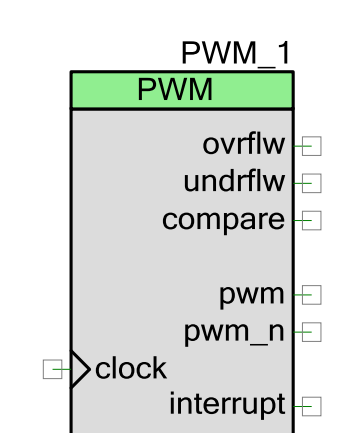

### **When to Use a TCPWM\_PWM\_PDL Component**

This Component should be used when an output square wave is needed with a specific period and duty cycle, such as:

- Creating arbitrary square wave outputs
- Driving an LED and changing the brightness
- **Driving Motors (dead time assertion available)**

#### **Quick Start**

- 1. Drag a TCPWM\_PWM\_PDL Component from the Cypress/Digital/Function/ folder in the Component Catalog onto your schematic (the placed instance takes the name PWM\_1).
- 2. Double-click to open the Configure dialog, and configure the Component as required.
- 3. There is no internal clock in this Component. You must attach a clock source. Clock prescaler functionality is available within the TCPWM\_PWM\_PDL Component, to further divide down the clock.
- 4. Build the project in order to verify the correctness of your design, add the required PDL modules to the Workspace Explorer, and generate the configuration data for the PWM\_1 instance.
- 5. In *main.c*, initialize the peripheral and start the application using driver APIs and Component Preprocessor Macros.

If no of the input terminal (start) is used, the software event Cy\_TCPWM\_TriggerStart or Cy\_TCPWM\_TriggerReloadOrIndex must be called to start counting. For example:

```
(void) Cy_TCPWM_PWM_Init(PWM_1_HW, PWM_1_CNT_NUM, &PWM_1_config);
Cy_TCPWM_Enable_Multiple(PWM_1_HW, PWM_1_CNT_MASK);
Cy_TCPWM_TriggerStart(PWM_1_HW, PWM_1_CNT_MASK);
```
6. Build and program the device.

## **Input/Output Connections**

This section describes the various input and output connections for the TCPWM\_PWM\_PDL Component. An asterisk (\*) in the following list indicates that it may not be shown on the Component symbol for the conditions listed in the description of that I/O.

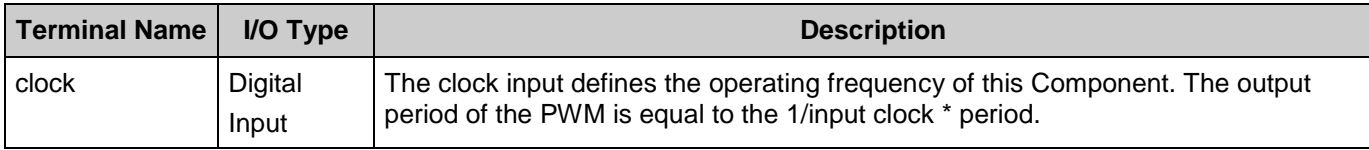

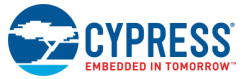

<span id="page-2-0"></span>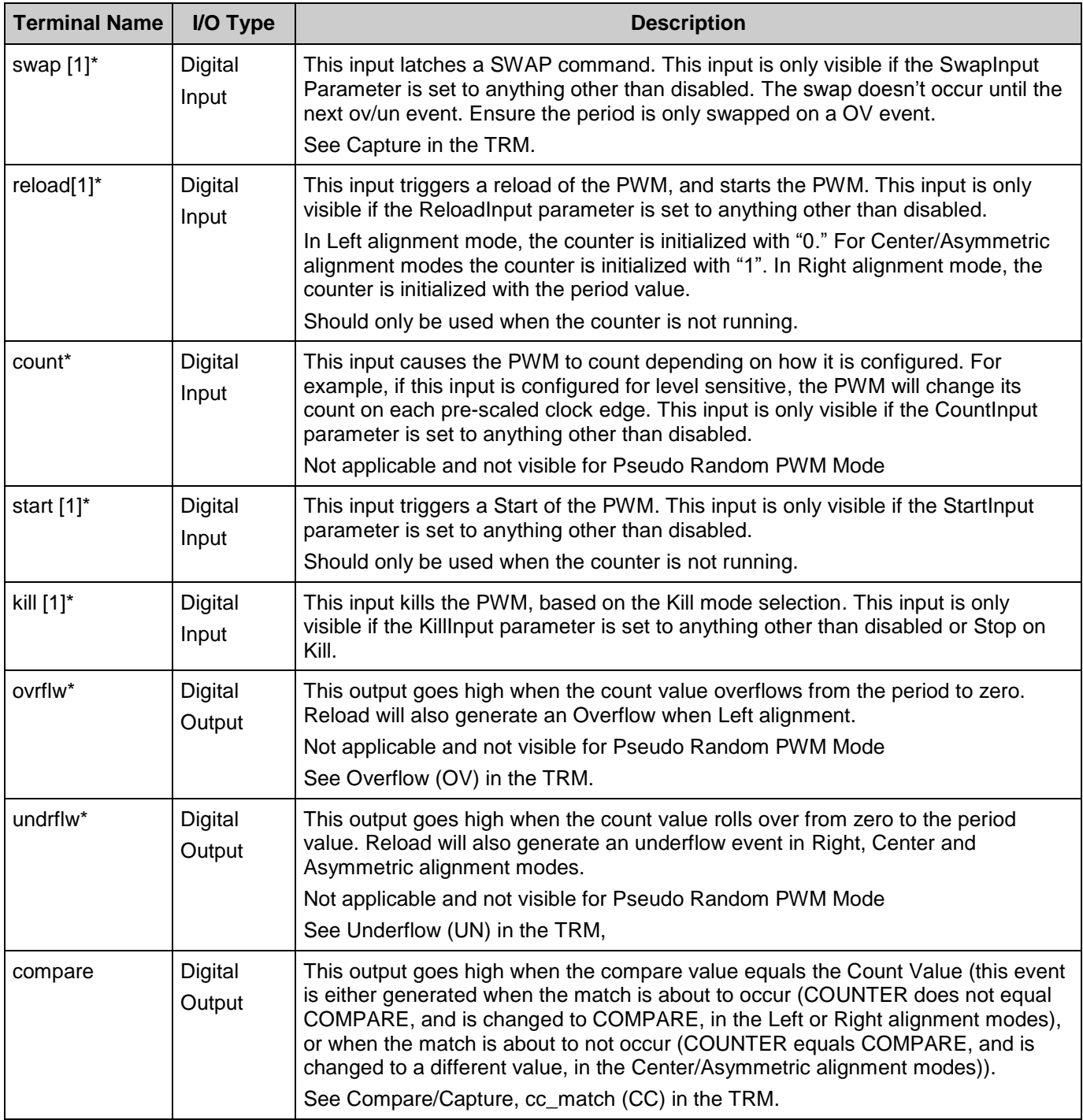

<sup>1</sup> . The input event will take effect on the next counter clock when the count event becomes active (it depends on the edge detection mode of count event). For example, if you are using an external count signal and an external start signal, the first Active count signal won't be counted; it will be used to start the counter, so your counts will be off by one.

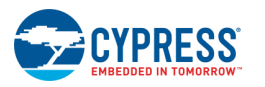

 $\overline{a}$ 

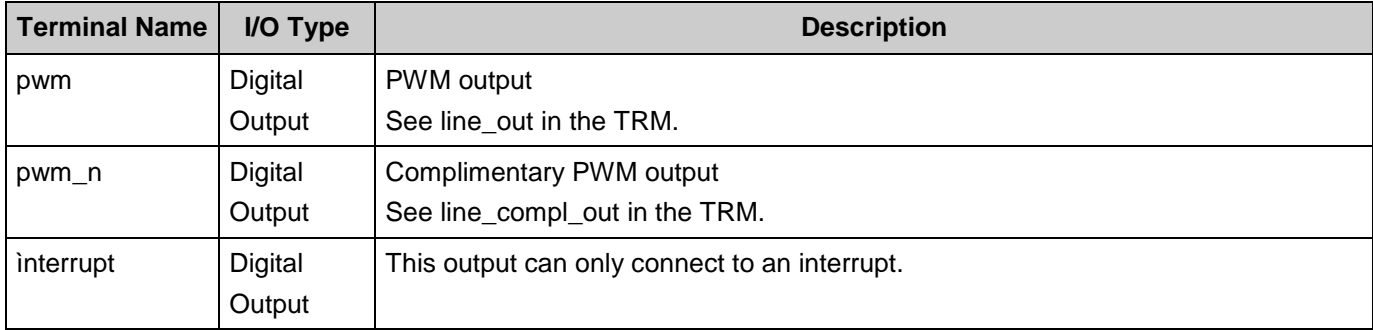

### **Component Parameters**

The TCPWM\_PWM\_PDL Component Configure dialog allows you to edit the configuration parameters for the Component instance.

### **Basic Tab**

This tab contains the Component parameters used in the general peripheral initialization settings.

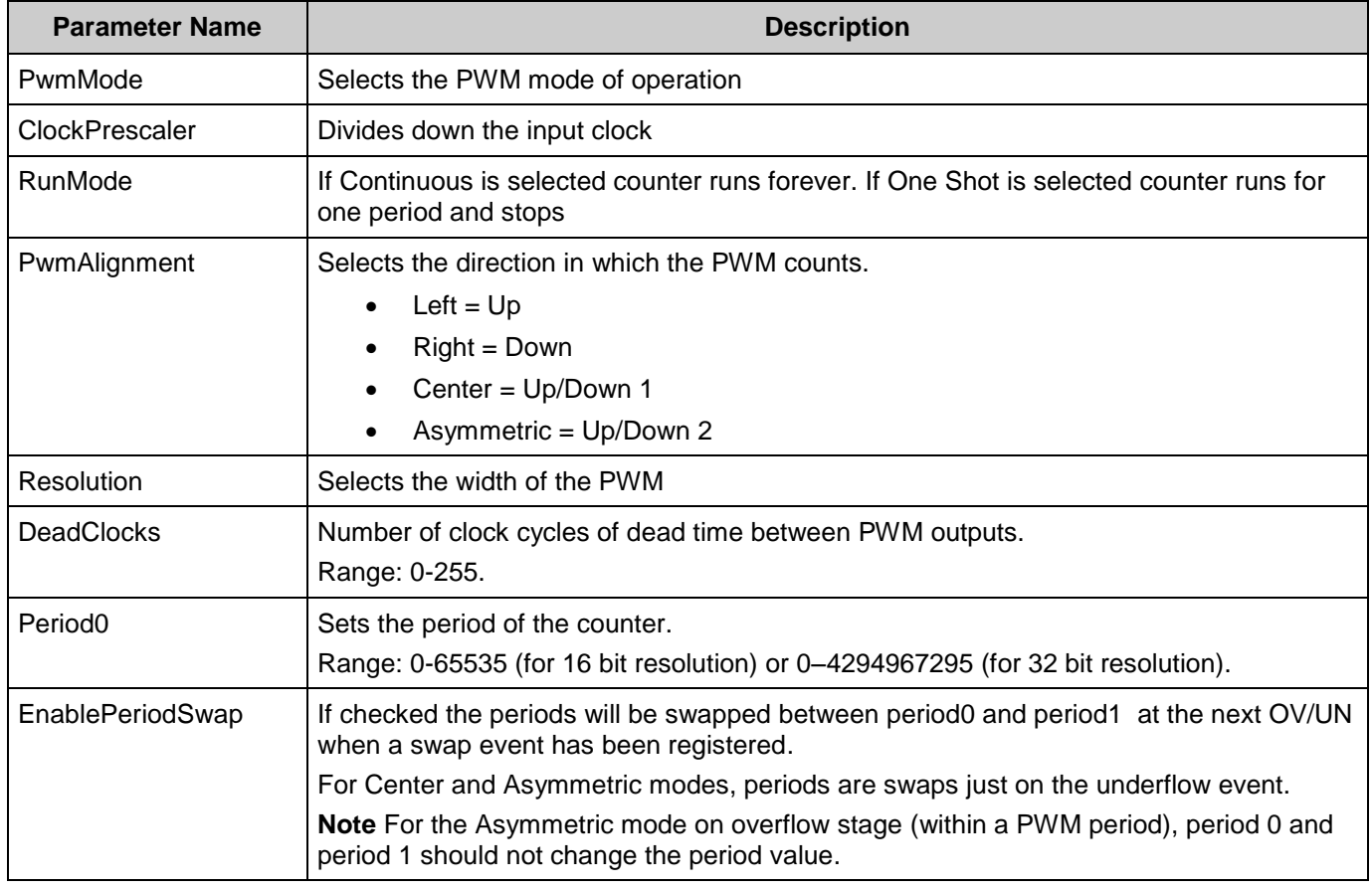

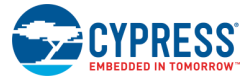

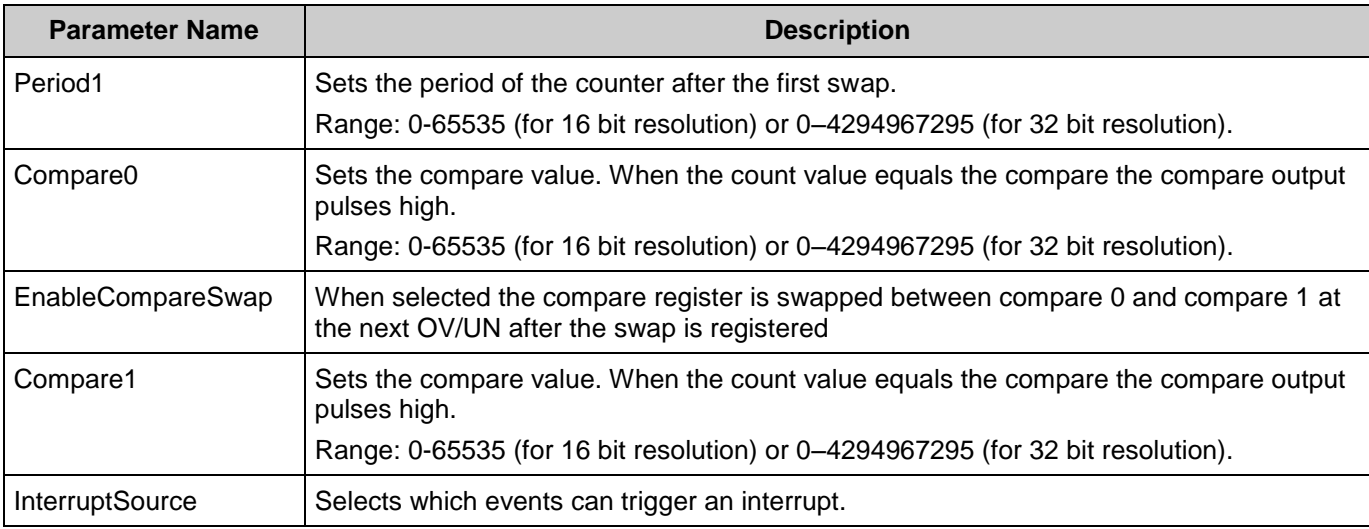

### **Advanced Tab**

This tab contains the Input configuration settings.

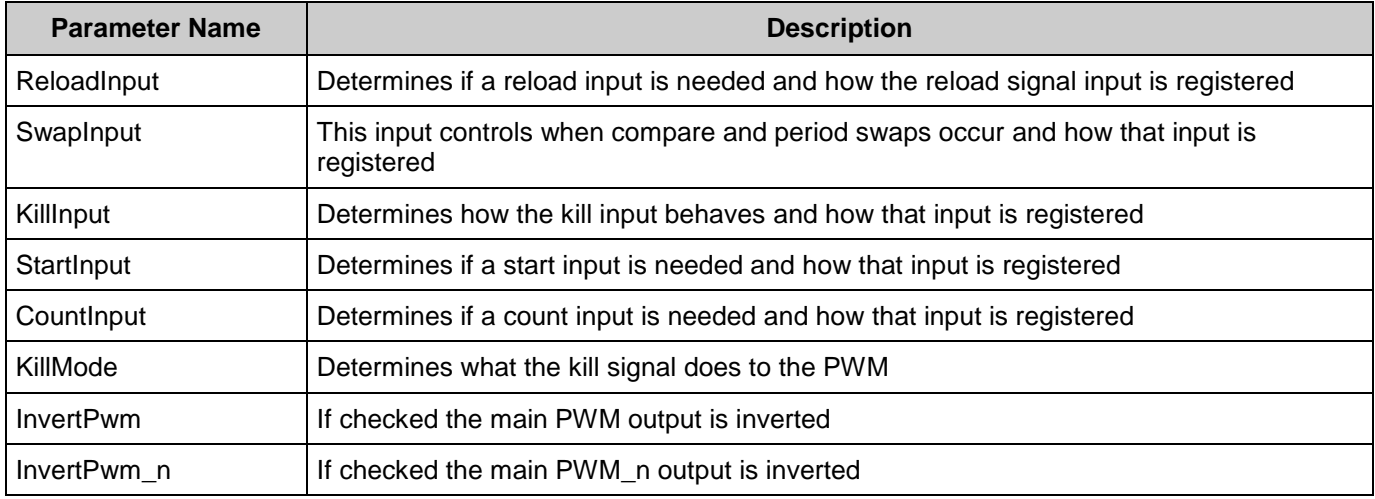

# **Application Programming Interface**

The Application Programming Interface (API) is provided by the cy\_tcpwm driver module from the PDL. The driver is copied into the "pdl\drivers\peripheral\tcpwm\" directory of the application project after a successful build.

Refer to the PDL documentation for a detailed description of the complete API. To access this document, right-click on the Component symbol on the schematic and choose the "**Open PDL Documentation…**" option in the drop-down menu.

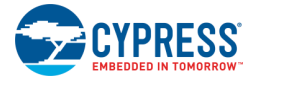

<span id="page-5-0"></span>This Component generates the configuration structures and base address needed in the PDL API. These are described in the Global [variables](#page-5-0) and [Preprocessor](#page-5-1) Macros sections. Pass the generated data structure and the base address to the associated cy\_tcpwm driver function in the application initialization code to configure the peripheral. Once the peripheral is initialized, the application code can perform run-time changes by referencing the provided base address in the driver API functions.

By default, PSoC Creator assigns the instance name "PWM\_1" to the first instance of a Component in a given design. You can rename it to any unique value that follows the syntactic rules for identifiers. The instance name becomes the prefix of every global function name, variable, and constant symbol.

#### **Global Variables**

The TCPWM\_PWM\_PDL Component populates the following peripheral initialization data structure(s). The generated code is placed in C source and header files that are named after the instance of the Component (e.g. PWM\_1.c). Each variable is also prefixed with the instance name of the Component.

#### <span id="page-5-1"></span>**cy\_stc\_tcpwm\_pwm\_config\_t PWM\_1\_config**

The instance-specific configuration structure. This should be used in the PDL Init() function.

#### **Preprocessor Macros**

The TCPWM\_PWM\_PDL Component generates the following preprocessor macro(s). Note that each macro is prefixed with the instance name of the Component (e.g., "PWM\_1").

#### **#define PWM\_1\_HW (PWM\_1\_TCPWM\_\_HW)**

This is a pointer to the base address of the TCPWM instance

#### **#define PWM\_1\_CNT\_HW (PWM\_1\_TCPWM\_\_CNT\_HW)**

This is a pointer to the base address of the TCPWM CNT instance

#### **#define PWM\_1\_CNT\_NUM (PWM\_1\_TCPWM\_\_CNT\_IDX)**

This is the counter instance number of the selected TCPWM

#### **#define PWM\_1\_CNT\_MASK (1uL << PWM\_1\_TCPWM\_\_CNT\_IDX)**

This is the bit field representing the counter instance in the selected TCPWM block.

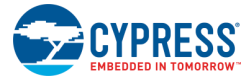

#### **Data in RAM**

The generated data may be placed in flash memory (const) or RAM. The former is the more memory-efficient choice if you do not wish to modify the configuration data at run-time. Under the Built-In tab of the Configure dialog set the parameter CY\_CONST\_CONFIG to make your selection. The default option is to place the data in flash.

#### **Code Examples and Application Notes**

#### **Code Examples**

PSoC Creator provides access to code examples in the Find Code Example dialog. For Component-specific examples, open the dialog from the Component Catalog or an instance of the Component in a schematic. For general examples, open the dialog from the Start Page or **File** menu. As needed, use the **Filter Options** in the dialog to narrow the list of projects available to select.

Refer to the "Find Code Example" topic in the PSoC Creator Help for more information.

There are also numerous code examples that include schematics and example code available online at the [Cypress Code Examples web page.](http://www.cypress.com/go/ce_p3-4-5lp)

#### **API Memory Usage**

The Component is designed to use API from the cy\_tcpwm PDL module. That is why the Component itself only consumes resources necessary to allocate structures for driver operation and start the Component.

## **Functional Description**

#### **Clock Selection**

There is no internal clock in this Component. You must attach a clock source. One of the peripheral clock (PeriClk) dividers should be used as a clock source. The clock prescaler functionality is available within the TCPWM\_PWM\_PDL Component (except Dead Time mode).

#### **DMA Support**

The DMA Component can be used to transfer data from the Component registers to RAM or another Component.

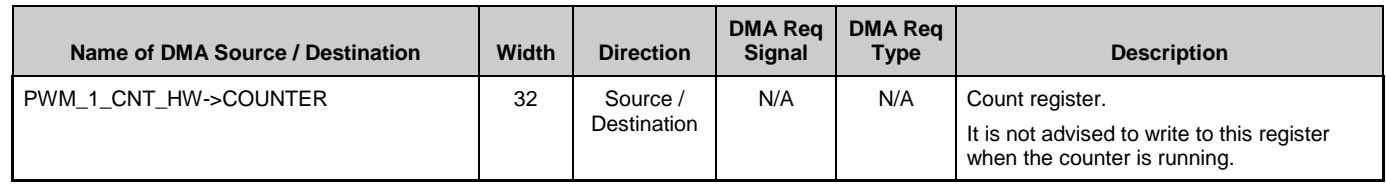

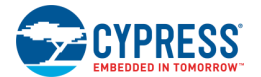

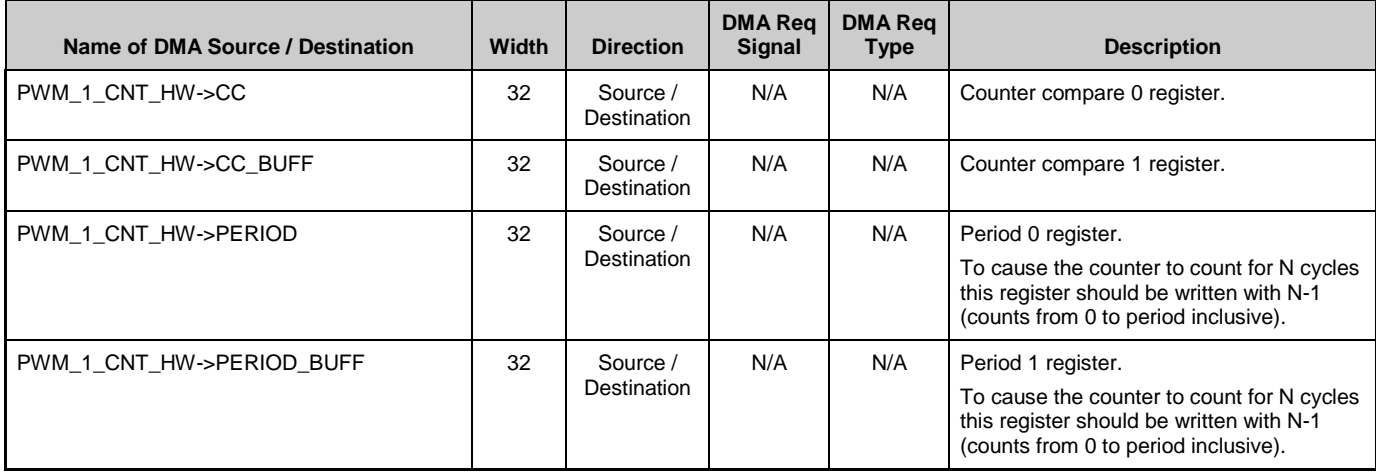

### **Industry Standards**

#### **MISRA Compliance**

This section describes the MISRA-C:2004 compliance and deviations for the Component. There are two types of deviations defined:

- project deviations deviations that are applicable for all PSoC Creator Components
- specific deviations deviations that are applicable only for this Component

This section provides information on Component-specific deviations. Refer to PSoC Creator Help > Building a PSoC Creator Project > Generated Files (PSoC 6) for information on MISRA compliance and deviations for files generated by PSoC Creator.

The TCPWM\_PWM\_PDL Component does not have any specific deviations.

This Component uses firmware drivers from the cy\_tcpwm PDL module. Refer to the PDL documentation for information on their MISRA compliance and specific deviations.

# **Registers**

See the PWM Registers section in the chip **Technical Reference Manual (TRM)** for more information about the registers.

## **Resources**

The TCPWM\_PWM\_PDL Component uses the Timer Counter Pulse Width Modulation (TCPWM) peripheral block.

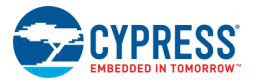

# **DC and AC Electrical Characteristics**

Refer to the Digital Peripherals in the Electrical Specifications section of the Device Family Datasheet.

# **Component Changes**

This section lists the major changes in the Component from the previous version.

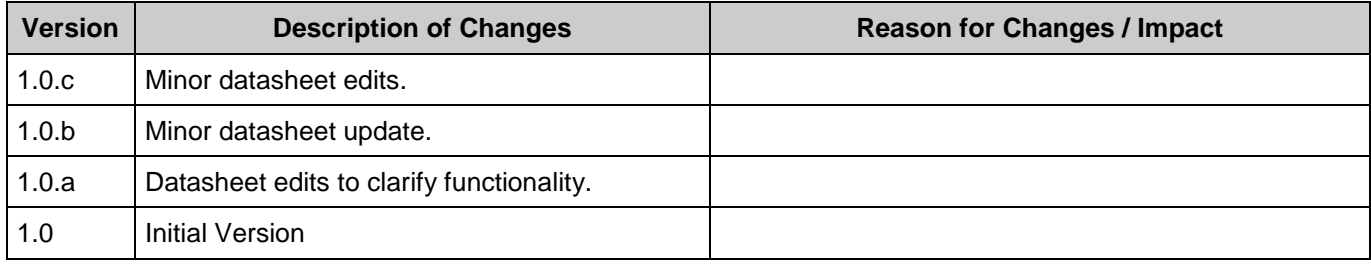

© Cypress Semiconductor Corporation, 2016-2017. This document is the property of Cypress Semiconductor Corporation and its subsidiaries, including Spansion LLC ("Cypress"). This document, including any software or firmware included or referenced in this document ("Software"), is owned by Cypress under the intellectual property laws and treaties of the United States and<br>other countries worldwide. trademarks, or other intellectual property rights. If the Software is not accompanied by a license agreement and you do not otherwise have a written agreement with Cypress governing the use of the Software, then Cypress hereby grants you a personal, non-exclusive, nontransferable license (without the right to sublicense) (1) under its copyright rights in the Software (a) for Software rand (b) to distribute th binary code form externally to end users (either directly or indirectly through resellers and distributors), solely for use on Cypress hardware product units, and (2) under those claims of Cypress's patents that are infringed by the Software (as provided by Cypress, unmodified) to make, use, distribute, and import the Software solely for use with Cypress hardware products. Any other use,<br>reproduction, modification, tr

TO THE EXTENT PERMITTED BY APPLICABLE LAW, CYPRESS MAKES NO WARRANTY OF ANY KIND, EXPRESS OR IMPLIED, WITH REGARD TO THIS DOCUMENT OR ANY SOFTWARE OR ACCOMPANYING HARDWARE, INCLUDING, BUT NOT LIMITED TO, THE IMPLIED WARRANTIES OF MERCHANTABILITY AND FITNESS FOR A PARTICULAR PURPOSE. To the extent permitted by applicable law, Cypress reserves the right to make changes to this document without further notice. Cypress does not assume any liability arising out of the application or use of any product or circuit described in this document. Any information provided in this document, including any sample design information or programming code, is provided<br>only for reference purpose. I systems, nuclear installations, life-support devices or systems, other medical devices or systems (including resuscitation equipment and surgical implants), pollution control or hazardous substances management, or other uses where the failure of the device or system could cause personal injury, death, or property damage ("Unintended Uses"). A critical Component is any Component of a device or system whose failure to perform can be reasonably expected to cause the failure of the device or system, or to affect its safety or effectiveness. Cypress is not liable,<br>in whole or in part, and yo and hold Cypress harmless from and against all claims, costs, damages, and other liabilities, including claims for personal injury or death, arising from or related to any Unintended Uses of Cypress products.

Cypress, the Cypress logo, Spansion, the Spansion logo, and combinations thereof, WICED, PSoC, CapSense, EZ-USB, F-RAM, and Traveo are trademarks or registered trademarks of Cypress in the United States and other countries. For a more complete list of Cypress trademarks, visit cypress.com. Other names and brands may be claimed as property of their respective owners.

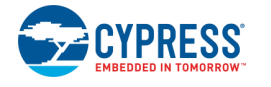

Document Number: 002-18218 Rev. \*C Page 9 of 9